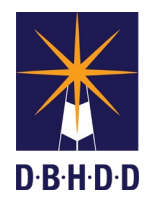

Medicine Note Type Job Aide

A Medicine Note has been created in myAvatar for all medical doctors to document information to be shared with all members of the health care team.

To access the note, select the client and type Medicine in the Search Forms field.

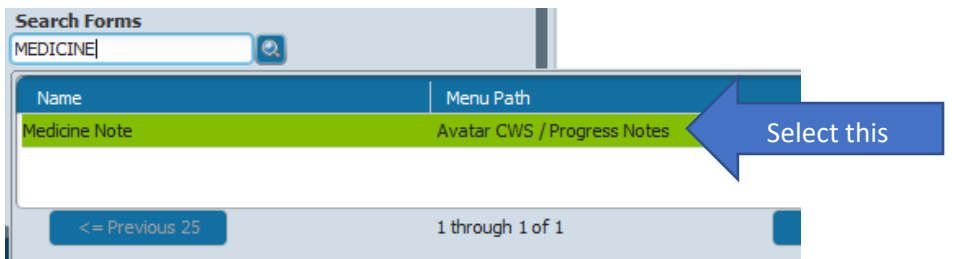

## **Medicine Note Screen**

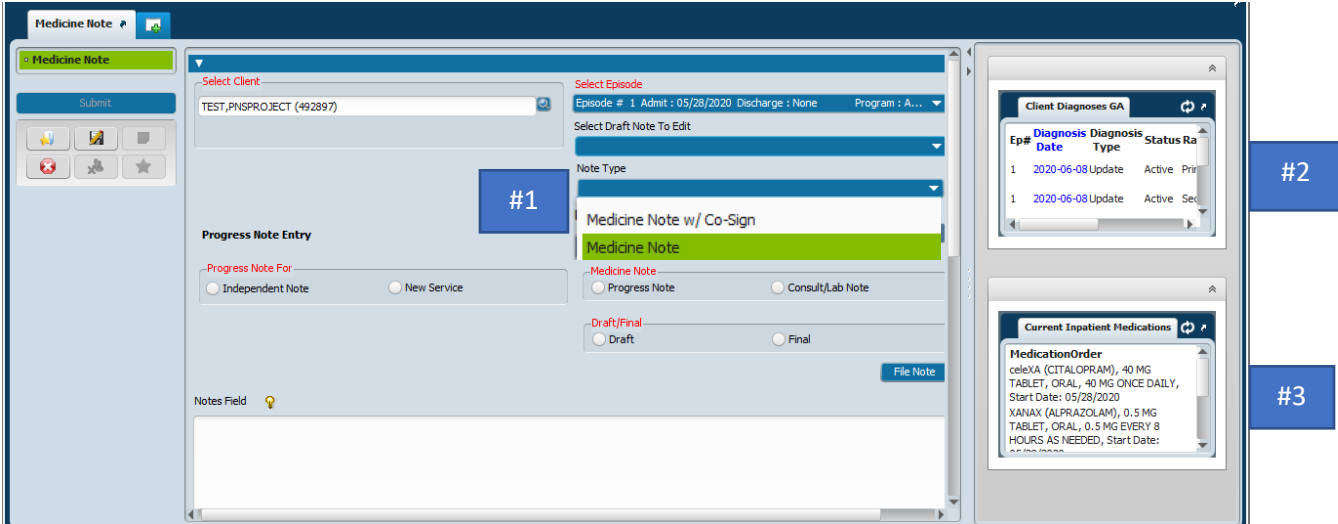

#1 Select Medicine Note or Medicine Note w/Co-Sign from the Note Type field.

#2 The Client Diagnoses GA widget displays all diagnoses entered for the individual.

#3 The Current Inpatient Medications displays all current medications in the second widget on the screen.

Complete the fields as with all other progress notes and click File Note button to save the note.

The Medicine Note can be seen in the Progress Note widget on the Client Summary and Chart View:

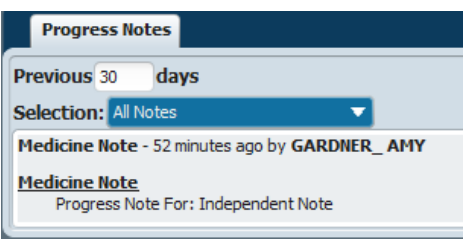